## SELF-SERVICE PAGES

(ACCESSIBLE WITH COMMON ACCESS CARD)

#### **CAMP SCHWAB**

https://alerts1.mcdsjp.mcds.usmc.mil/Self Service/2060394

#### CAMP HANSEN

https://alerts1.mcdsjp.mcds.usmc.mil/Self Service/2060396

#### CAMP COURTNEY

https://alerts1.mcdsjp.mcds.usmc.mil/Self Service/2060398

## CAMP FOSTER

https://alerts1.mcdsjp.mcds.usmc.mil/Self Service/2060392

## MCAS FUTENMA

https://alerts1.mcdsjp.mcds.usmc.mil/Self Service/2060402

## CAMP KINSER

https://alerts1.mcdsjp.mcds.usmc.mil/Self Service/2060400

USE THE **CAC-ENABLED** SELF-SERVICE WEBSITES BASED ON YOUR WORK LOCATION TO ACCESS YOUR ATHOC PROFILES AND UPDATE YOUR ACCOUNT WITH AFTER-HOURS EMERGENCY CONTACT INFORMATION.

YOU WILL ONLY BE ABLE TO USE SELF-SERVICE <u>AFTER</u> YOUR ACCOUNT IS CREATED IN THE SYSTEM.

## POINTS OF CONTACT

#### MCIPAC EMERGENCY MANAGER

DSN 645-7222

Commercial 098-970-7222

# MCAS FUTENMA EMERGENCY MANAGER

DSN 636-5438 / 636-6701 Commercial 098-970-5555 ext. 636-5438 / 636-6701

Direct all e-mail questions to: rachel.melton@usmc.mil

## RESOURCES

## KADENA TYPHOON GUIDE

https://www.kadena.af.mil/Portals/40/doc uments/Typhoon%20Guide%20Vol%202. 2020.pdf?ver=2020-05-29-031556-730

# JAPANESE METEOROLOGICAL ASSOCIATION

http://www.jma.go.jp/en/typh

## TYPHOON WARNING CENTER

https://www.metoc.navy.mil/jtwc/jtwc.html

## MCAS FUTENMA DISASTER PREPAREDNESS WEBPAGE

https://www.mcasfutenma.marines.mil/Resources/Installation-Protection/

## MCIPAC EMERGENCY MANAGEMENT

https://www.ready.marines.mil/Stay-Informed/Installation-Emergency-Management/MCIPAC/

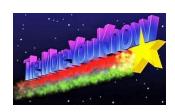

# AtHoc

# MASS NOTIFICATION AND WARNING SYSTEM

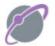

BlackBerry AtHoc

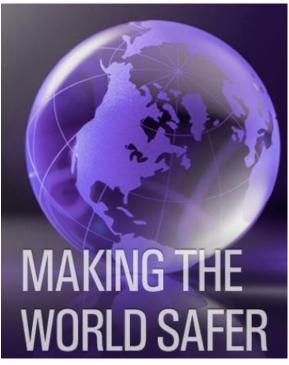

# REGISTRATION FOR INBOUND PERSONNEL

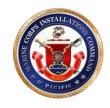

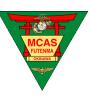

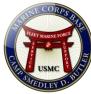

## INBOUND PERSONNEL

AtHoc is MCIPAC's primary and preferred method of passing critical emergency and mass notifications for: COVID-19 related events, typhoons, destructive weather, active shooter, safety information, building evacuation, force protection condition changes, gate closures, and other targeted or mass alerts.

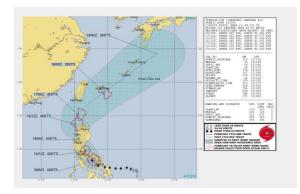

User registration is required by the Department of Defense Instruction 6055.17, as well as local IIIMEF/MARFORJ and MCIPAC Orders. Ultimately, MCIPAC-MCBB G-3/5 and MCAS Futenma Operations sections are tasked with ensuring that emergency and mass notifications reach our target populations on- and off-duty.

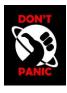

# INBOUND PERSONNEL

AtHoc profile creation is automatic when users plug their CAC into a government computer. However, due to the Restriction of Movement requirements during COVID-19, many personnel do not have access to government computers until at least 14 days after arrival on island.

In order to receive time-sensitive AtHoc alerts from MCIPAC and subordinate Camps/Installations during ROM, sponsors can facilitate the creation of an inbound person's AtHoc account by providing basic information to the appropriate AtHoc administrator.

Within 24 hours of account creation, personnel will be able to use their registered e-mail addresses to download and authenticate the Blackberry AtHoc app – the best way to receive time-sensitive alerts away from the desktop. Personnel with CACenabled computers during their ROM periods will be able to update their profiles immediately upon creation using the selfservice pages provided at the back of this pamphlet. All other personnel will be able to update their AtHoc accounts following their completion of ROM and once they have access to a government issued computer by accessing the "purple globe" icon via the bottom right desktop tray.

# SPONSORS/ SPONSORSHIP COORDINATORS

In coordination with your inbound personnel, use the excel spreadsheet provided by the AtHoc administrators to return the information required to create new AtHoc accounts. Once created, the new user will be notified at the e-mail address provided.

## MOBILE APPLICATION

Downloading the Blackberry AtHoc App to receive real-time alerts on- and off-duty is easy!

- 1. Ensure your AtHoc account is created and your email is provided
- 2. Download the Blackberry AtHoc App from your device's App Store

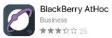

- 3. Enter registered email address in registration window and click "continue"
- 4. Validate email address via link provided
- 5. Return to AtHoc app and enter: **MCIPAC** as the organization code.
- 6. "Open this page in AtHoc Notifier" message will appear, click "Open"
- 7. If you receive an error notification, click the "Send Log" option and enter <a href="mailton@usmc.mil">rachel.melton@usmc.mil</a> in the To: line for troubleshooting and response.